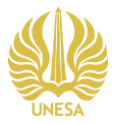

## **PERANCANGAN DESAIN ANTARMUKA APLIKASI "POND FISHERIES" UNTUK PENJUALAN PRODUK HASIL PANEN PERTAMBAKAN DI DESA KALANGANYAR**

**Muhammad Adi Anshori<sup>1</sup> , Muhamad Ro'is Abidin<sup>2</sup>**

1 Jurusan Desain, Fakultas Bahasa dan Seni, Universitas Negeri Surabaya muhammadadi.18004@mhs.unesa.ac.id 2 Jurusan Desain, Fakultas Bahasa dan Seni, Universitas roisabidin@unesa.ac.id

#### **Abstrak**

Kabupaten Sidoarjo menjadi salah satu penyumbang produksi budidaya pertambakan terbesar di Jawa Timur, salah satu daerah penghasil pertambakannya berasal dari Desa Kalanganyar, Kecamatan Sedati. Namun besarnya kuantitas panen tidak didampingi dengan pemasaran yang baik serta panjangnya rantai distribusi dari pembudidaya hingga ke konsumen akhir. Dari permasalahan tersebut peneliti memberikan solusi berupa perancangan antarmuka aplikasi *mobile* Pond Fisheries, Sehingga tujuan dari perancangan ini untuk memberikan *platform* pemasaran pada pembudidaya perikanan melalui sebuah aplikasi agar cakupan produknya lebih luas. Penelitian ini menggunakan metode kualitatif meliputi wawancara, observasi, dan dokumentasi. Peneliti melakukan observasi di Desa Kalanganyar serta melakukan wawancara kepada narasumber terkait, data-data yang telah diperoleh kemudian di analisis dengan metode SWOT. Pada tahap perancangan antarmuka menggunakan metode *Design Thinking* dan *Crazy 8*. Hasil dari perancangan ini adalah sebuah desain antarmuka aplikasi "Pond Fisheries" yang berguna sebagai media pemasaran untuk produk hasil panen pertambakan. Perancangan ini telah melalui validasi oleh ahli materi dan ahli media, memperoleh nilai rata-rata 3 atau baik. Selain itu, dilakukan uji coba kepada *stakeholder* pertambakan di antara lain: pembudidaya, penjual ikan, serta pengusaha olahan ikan, memperoleh nilai rata-rata 4 atau sangat baik.

*Keywords:* Antarmuka, Aplikasi, Pemasaran, Pertambakan, *Design thinking.*

## *Abstract*

*Sidoarjo Regency is one of the largest contributors to aquaculture production in East Java, one of the aqua pond farming producing areas comes from Kalanganyar Village, Sedati District. However, the quantity of harvest is not accompanied by good marketing and long distribution chain from cultivators to final consumers. From these problems, the researcher provides a solution in the form of designing a Pond Fisheries mobile application interface, so the purpose of this design is to provide a marketing platform for fish cultivators through an application for a wider range of products. This study uses qualitative methods including interviews, observation, and documentation. Researchers conducted observations in Kalanganyar Village and conducted interviews with related sources, the data obtained were then analyzed using the SWOT method. At the interface design stage using the Design Thinking and Crazy 8 method. The result of this design is a "Pond Fisheries" application interface design that is useful as a marketing medium for aquaculture harvested products. This design has been validated by material experts and media experts, obtaining an average score of 3 or good. In addition, aquaculture stakeholders were tested, including: cultivators, fish sellers, and fish processing entrepreneurs, obtaining an average score of 4 or very good.*

*Keywords: User Interface, Application, Marketing, Pond Farming, Design thinking.*

#### **PENDAHULUAN**

Desa Kalanganyar, Kecamatan Sedati, Kabupaten Sidoarjo merupakan salah satu daerah penghasil produk pertambakan yang cukup besar di Jawa Timur. Menurut data SPPT Pemerintah Desa Kalanganyar, desa ini memiliki luas 3.000 Ha dan 80 persen-nya merupakan tambak, sisanya merupakan pemukiman warga yang mayoritas adalah petani tambak. Setiap bulan, pertambakan dari daerah ini bisa menghasilkan mencapai 100- 150 ton produk hasil tambak, seperti: bandeng, mujaer, dan udang.

Jumlah permintaan ikan dalam Kota Sidoarjo berkisar 5-7 ton per hari dengan jumlah kuantitas panen mencapai 5-10 ton/hari. Namun dilain sisi sering kali nilai transaksi produk panen menurun hingga 30%, menurut KKP Unit Pelaksana Teknis (UPT) disebabkan oleh pandemi *Covid-19* dikarenakan akses ke daerah penghasil produk panen yang terbatas serta kurang luasnya pemasaran produk hasil panen. Sehingga tujuan dari dibuatnya perancangan desain antarmuka aplikasi "Pond Fisheries" ini untuk memberikan *platform* pemasaran pada pembudidaya agar cakupan produknya lebih luas dan efisien. Sejalan dengan perkembangan teknologi dan keadaan pandemi yang mengharuskan semua sektor harus beralih ke *IOT (Internet of Things).*

Penelitian terdahulu yang peneliti gunakan sebagai acuan dalam perancangan ini yang berkaitan dengan perancangan desain antarmuka diantaranya "Purwarupa Perancangan Mobile App "LECIS" (Lecture Information System)", yang ditulis oleh Kurnianto P. pada tahun 2021, aplikasi yang dibuat untuk memiliki tujuan pembelajaran akademik, kesamaan dalam *output* penelitian yaitu antarmuka aplikasi *mobile*. Namun, kekurangan pada penelitian ini adalah pada bab hasil dan pembahasan mengenai proses *brainstorming*, pengumpulan ide, serta teknis perancangan *prototype-*nya kurang dijabarkan dengan detail. Sehingga peneliti dalam penelitian kali ini ingin menjabarkan lebih detail dalam alur hingga proses perancangan *prototype* pada aplikasi "Pond Fisheries" kali ini. Serta "Perancangan User Experience Aplikasi Mobile Lelenesia (Marketplace Penjualan Lele) Menggunakan Metode Design Thinking" oleh Rusanty D. A. pada tahun 2019, penelitian ini dipilih karena kesamaan metode perancangan

serta produk akhir yang dihasilkan yakni aplikasi *marketplace* untuk penjualan produk perikanan. Namun, kekurangan pada penelitian ini yakni produk akhir pada tahap *prototype* tidak ditunjukkan. Sehingga peneliti pada perancangan "Pond Fisheries" ingin lebih menunjukkan hasil rancangan antarmuka aplikasi pada penelitian kali ini.

Berdasarkan pada latar belakang tersebut, peneliti menemukan rumusan masalah yaitu Bagaimana proses perancangan antarmuka aplikasi untuk meningkatkan pemasaran produk hasil panen pertambakan? Harapannya *output* dari perancangan antarmuka aplikasi ini dapat diimplementasikan sehingga membantu para pembudidaya pertambakan untuk lebih mudah memasarkan produknya ke pasar yang lebih luas lagi.

#### **METODE PENELITIAN**

Metode penelitian yang peneliti gunakan adalah metode penelitian kualitatif. Seorang peneliti mengadakan penelitian kualitatif yang berorientasi pada teoritis/teori. Pada penelitian kualitatif, teori sangat dibatasi oleh beberapa hal seperti pengertian dari suatu pernyataan sistematis yang berkaitan dengan proposisi dari data kemudian harus melalui tahap uji kembali secara empiris (Sugiyono, 2010). Peneliti melakukan wawancara secara langsung dengan para pembudidaya atau *stakeholder* terkait untuk menggali informasi serta kebutuhan mereka. Selain itu pada perancangan ini peneliti juga melakukan wawancara kepada narasumber melalui sesi *mentoring* dengan beberapa *expertise*  di bidang pengembangan startup melalui Program 1000 Startup Digital yang diprakarsai oleh KOMINFO. Hal ini bertujuan untuk validasi data agar aplikasi yang dibangun sesuai dengan tujuan penelitian.

Berikut adalah rincian skema perancangan yang akan peneliti buat:

#### **1. Lokasi Penelitian**

Penelitian ini dilakukan di daerah tempat peneliti tinggal yakni Desa Kalanganyar, Kecamatan Sedati, Kabupaten Sidoarjo.

# **2. Sumber Data**

Sumber data primer diperoleh dari berdasarkan hasil wawancara dengan para pembudidaya dan *stakeholder* terkait seperti: penjual ikan, pelaku UMKM olahan ikan, dan konsumen akhir. Selain itu, peneliti memperoleh *insight* dan *feedback* dari *expertise* di bidang Startup yang berguna untuk validasi data pada proses perancangan aplikasi nantinya.

Sumber data sekunder diperoleh peneliti dari jurnal penelitian sejenis terdahulu mengenai perancangan antarmuka aplikasi serta referensi visual dari sumber digital seperti: instagram, mobbin, dribbble, behance, dan figma community.

## **2. Tahap Pengumpulan Data**

Teknik pengumpulan data ini menggunakan teknik wawancara, observasi dan dokumentasi. Adapun uraiannya sebagai berikut:

## A. Wawancara

Wawancara merupakan bentuk teknik pengumpulan data yang dilakukan secara terstruktur/urut maupun tidak terstruktur/secara spontan, dan dapat dilakukan secara langsung/tatap muka (*face to face*) maupun menggunakan telepon. (Sugiyono, 2018:138). Wawancara pada penelitian kali ini peneliti tujukan kepada para pembudidaya serta *stakeholder* terkait untuk mendapatkan informasi yang berhubungan pada perancangan kali ini.

# B. Observasi

Observasi merupakan suatu proses yang kompleks, suatu proses yang tersusun dari berbagai proses biologis dan psikologis (Sugiyono, 2018:145). Mengamati lokasi daerah tambak sembari mengumpulkan data-data visual yang nantinya akan berguna pada proses perancangan.

## C. Dokumentasi

Dokumentasi sendiri menurut Sugiyono (2015: 329) yaitu merupakan suatu cara/kegiatan yang digunakan demi memperoleh/mendapatkan suatu atau beberapa data dan informasi dalam berbagai bentuk seperti buku, arsip, dokumen, dan gambar yang nantinya akan dibentuk menjadi suatu laporan serta keterangan yang dapat mendukung penelitian.

# **3. Metode Analisis Data**

Metode Analisis Data untuk memperkuat tujuan aplikasi "Pond Fisheries" peneliti juga mengimplementasikan analisis SWOT (*Strength, Weakness, Opportunity,* dan *Thread*). berikut adalah uraian SWOT:

#### *A. Strength*

Kelebihan atau keistimewaan (*Unique Selling Proposition)* yang dimiliki menjadi pembeda dari produk atau kompetitor sejenis.

#### *B. Weakness*

Kekurangan atau kelemahan pada produk dibandingkan dengan produk kompetitor sejenis.

## *C. Opportunity*

Kesempatan atau peluang yang menguntungkan untuk masuk ke dalam segmentasi bisnis yang belum dijangkau oleh kompetitor.

## *D. Threat*

Tantangan untuk mensosialisasikan sistem aplikasi ini ke para petani tambak, serta ekspansi Agries dikemudian hari yang akan menyasar produk hasil budidaya.

## **4. Tahap Perancangan**

Pada tahap perancangan antarmuka aplikasi "Pond Fisheries" ini peneliti menggunakan 2 metode utama, yaitu: *design thinking* dan *crazy 8.* (Kelley & Brown, 2018) *design thinking* adalah pendekatan yang berpusat pada manusia terhadap inovasi yang diambil dari perangkat perancang untuk mengintegrasikan kebutuhan orang- orang, kemungkinan teknologi, dan persyaratan untuk kesuksesan bisnis. *Crazy 8* adalah salah satu cara untuk *brainstorming* desain dengan cara mengumpulkan ide sebanyak-banyaknya dan merangsang otak untuk menemukan ide lainnya, metode ini bertujuan untuk menciptakan banyak opsi yang nantinya akan dipilih yang terbaik. Berikut adalah proses perancangan dengan menggunakan metode *design thinking:*

## A. *Empathize*

Pada tahap awal *design thinking* adalah mendapatkan pemahaman empatik melalui pengamatan masalah. Pada tahap ini peneliti melakukan pengamatan pada objek penelitian yakni tujuannya untuk mendapatkan informasi tentang pengguna dan kebutuhan rancangan peneliti.

# B. *Define*

*Define* adalah mengumpulkan informasi yang telah didapatkan dari *empathise* yang kemudian dikelompokkan serta dikerucutkan sehingga menemukan ide utama dalam perancangan. Tahap ini bertujuan untuk menentukan fitur, fungsi, dan elemen apa saja yang nantinya akan diimplementasikan pada aplikasi "Pond Fisheries" yang tengah dirancang. Pada tahap ini peneliti mengimplementasikan metode analisa SWOT untuk mendukung hasil observasi, sehingga ide yang didapat lebih sesuai dengan tujuan penelitian.

#### C. *Ideate*

Dalam tahap *Ideate* peneliti mulai untuk melakukan perancangan antarmuka berdasarkan data yang telah diperoleh sebelumnya. Dalam tahap ini, peneliti menentukan *user flow* atau alur pengguna pada aplikasi untuk mempermudah penentuan fitur dan layanan yang akan dibuat nantinya. Pada tahap ini, data yang telah dipilah kemudian disusun untuk membuat alur pengguna serta tampilan apa saja yang harus ada dalam perancangan aplikasi nantinya. Di tahap ini peneliti menggunakan metode *crazy 8* untuk membuat beberapa variasi tampilan secara cepat. D. *Prototype*

setelah mendapatkan beberapa hasil rancangan kemudian peneliti memilih rancangan yang paling sesuai di setiap fitur aplikasinya untuk dibuat rancangan finalnya atau *high fidelity design*. Dalam tahap ini peneliti menggunakan *software* Figma untuk kegiatan mendesain aplikasi. Sesi akhir dalam tahap ini adalah membuat *prototype* interaktif yang bertujuan agar rancangan antarmuka aplikasi "Pond Fisheries" dapat dipresentasikan secara interaktif.

*E. Test*

Pada tahap ini aplikasi yang telah selesai akan dipresentasikan secara interaktif. Namun pada perancangan ini peneliti hanya akan mempresentasikan hasil rancangan sampai pada tahap *prototyping* di figma secara interaktif. Tujuannya untuk memperlihatkan hasil antarmuka yang telah selesai dirancang dan bagaimana alur pengguna saat menjalankan aplikasinya nanti. Pada tahap test dilakukan validasi produk akhir perancangan atau tampilan desain antarmuka akhir yang sudah interaktif yang kemudian diuji cobakan kepada *expertise startup* dan target pengguna.

#### **KERANGKA TEORETIK** *Design Thinking* **dalam perancangan**

# **antarmuka aplikasi**

*Design thinking* adalah pendekatan yang berpusat pada manusia terhadap inovasi yang diambil dari perangkat perancang untuk mengintegrasikan kebutuhan orang- orang, kemungkinan teknologi, dan persyaratan untuk kesuksesan bisnis (Kelley & Brown, 2018). *Design Thinking* juga memiliki pendekatan berbasis solusi untuk menyelesaikan masalah. Cara *Design Thinking* dengan melakukan *reframing* (membuat ulang suatu masalah dengan menggunakan sudut pandang yang lain) dengan metode yang berpusat pada manusia, menciptakan banyak ide dalam *brainstorming*, dan pendekatan langsung dalam pembuatan *prototype* dan *testing*. Pada metode *Design Thinking* seperti pembuatan sketsa, *prototype*, pelaksanaan *testing*, serta percobaan berbagai ide dan konsep agar sesuai dengan kebutuhan pengguna., berikut adalah bagan dalam metode *Design Thinking:*

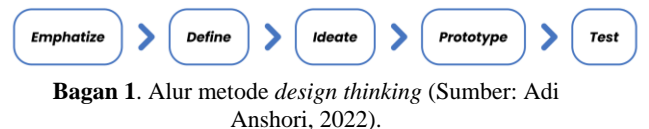

#### *Crazy 8* **Dalam Tahapan** *Design Thinking*

*Crazy 8* merupakan inti dari metode *Design Sprint* yang dilakukan dengan cara membuat 8 sketsa kasar gagasan secara cepat dalam waktu satu menit. Metode ini bertujuan untuk memantik keaktifan berpikir dalam menemukan beberapa ide secara cepat sehingga menghasilkan banyak ide yang relevan untuk kemudian dipilih dalam proses perancangan finalnya (Knapp et al. 2016). Pada proses pembuatan antarmuka, *Crazy 8* masuk kedalam tahap *ideate* pada metode *design thinking* yang digunakan untuk membuat rancangan awal bagaimana setiap tampilan fitur yang sesuai di dalam alur penggunaan aplikasi.

#### **User Interface Dalam Aplikasi** *Mobile*

*User Interface* (UI) atau antarmuka merujuk pada sistem dan pengguna yang

berinteraksi satu sama lain melalui perintah atau teknik untuk mengoperasikan sistem, memasukkan data, dan menggunakan isinya. Antarmuka pengguna berkisar dari sistem seperti komputer, perangkat seluler, game, DLL sampai aplikasi dan penggunaan konten. *User Experience* (UX) atau pengalaman pengguna merujuk pada pengalaman keseluruhan yang berhubungan dengan persepsi (emosi dan pikiran), reaksi, dan perilaku yang dirasakan dan dipikirkan pengguna melalui penggunaan langsung atau tidak langsung dari sistem, produk, konten, atau layanan. Antarmuka awal adalah *Character User Interface* (CUI) menggunakan karakter. Antarmuka berikutnya adalah *Graphical User Interface* (GUI), seperti ikon dan menu. (Joo Heonsik. 2017). Pada aplikasi format *mobile* ukuran layar smartphone umumnya menggunakan rasio 16:9 atau 1920 x 1080 piksel. Namun, pada perancangan kali ini peneliti membuat purwarupa dari acuan layar Iphone seri 11 yang memiliki rasio 19.5:9 karena merupakan tren acuan layar smartphone pada saat artikel ini dibuat. Peneliti akan menggunakan tren desain yang minimalis dan sederhana pada perancangan purwarupa untuk memberikan kesan *clean*, fleksibilitas, serta kenyamanan pengguna pada saat mengakses fiturfitur yang berada dalam aplikasi. Berikut adalah contoh trend UI yang minimalis dan sederhana:

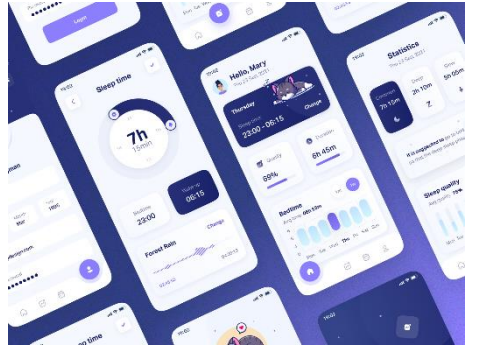

**Gambar 1**. Antarmuka *mobile app* dengan desain minimalis (Sumber: https://dribbble.com/shots/16581343-Leepymobile-app).

#### **Penentuan Warna Sebagai Identitas Aplikasi**

Warna mempunyai beberapa fungsi, seperti: Fungsi identitas, orang mengenal sesuai dari warnanya, seperti seragam, bendera, logo perusahaan, dan lain-lain. Fungsi isyarat, warna memberikan tanda-tanda atas sifat dan/atau kondisi, seperti merah dapat memberikan isyarat marah atau bendera putih mengisyaratkan

menyerah. Fungsi psikologis, warna juga memberikan kesan terhadap yang melihat (Monica, et al. 2011). Dalam perancangan sebuah antarmuka aplikasi, warna berperan sebagai identitas visual dari aplikasi yang dibangun serta memberikan informasi kepada pengguna. Pada perancangan kali ini peneliti menggunakan warna primer biru sebagai identitas aplikasi "Pond Fisheries" untuk menggambarkan produk yang dijual karena Biru diasosiasikan dengan laut dan langit. Positifnya yaitu pengetahuan, kesejukan, kedamaian, maskulin, kontemplasi, kesetiaan, keadilan, intelektual. Berikut contoh penerapan biru sebagai antarmuka aplikasi:

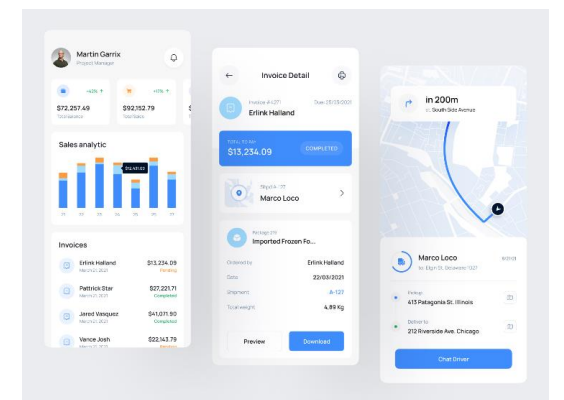

**Gambar 2**. Antarmuka Aplikasi dengan penerapan warna biru (Sumber: https://dribbble.com/shots/17480118/attachments/12615646 ?mode=media).

#### *Grid System* **Dalam Merancang Antarmuka Aplikasi**

*Grid system* merupakan kerangka garis bantu atau *guideline* dalam perancangan tampilan desain, untuk menempatkan serta menyelaraskan elemen-elemen visual. *Grid system* pertama kali dipakai dalam penerbitan untuk mengatur tata letak halaman yang dicetak, pada dasarnya berbentuk garis bantu secara vertikal dan horizontal yang saling berpotongan membentuk beberapa kotak sebagai acuan *layout* desain yang dirancang. Ada 6 macam *Grid system,*  diantaranya: *baseline, column, modular, manuscript, pixel,* serta *hierarchical grid.*  Masing-masing memiliki kegunaannya tersendiri, namun pada perancangan kali ini peneliti menggunakan *column grid* yang membagi halaman menjadi kolom-kolom vertikal untuk membatasi *margin* kiri dan kanan dari tampilan aplikasi dari layar yang bertujuan agar

memberikan *space* bagi pengguna menggunakan aplikasi secara efektif.

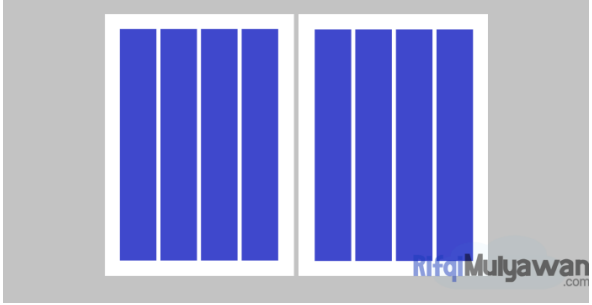

**Gambar 3**. Contoh jenis grid kolom (Sumber: https://rifqimulyawan.com/blog/pengertian-grid-system).

#### *Platform* **Penjualan (***marketplace)* **Pada Produk Perikanan**

Menurut (Ahmadi, 2018) *marketplace* merupakan aktivitas jual dan beli melalui internet dimana penjual dan pembeli tidak bertemu secara langsung, melainkan berkomunikasi melalui perantara media *internet*. Konsep *marketplace* berasal dari sebuah *platform* transaksi jual dan beli namun tanpa harus datang ke lokasi tempat bertransaksi seperti: pasar, mall, supermarket, toko, dan sebagainya. Pada era sekarang *marketplace* berkembang cukup pesat karena perkembangan teknologi serta desakan pandemi yang mengharuskan manusia memulai gaya hidup baru termasuk dalam sektor perdagangan, contoh<br>
marketplace diantaranya: Shopee, Lazada, *marketplace* diantaranya: Shopee, Lazada, Tokopedia, Bukalapak, dan sebagainya. Sudah banyak *marketplace* untuk produk ikan namun lebih ke ikan hasil tangkapan laut, contohnya: Aruna, Agries, dan sebagainya. Sehingga peneliti ingin mengakomodasi khusus untuk produk hasil budidaya dalam hal ini adalah produk budidaya pertambakan.

#### **Produk Hasil Panen Pertambakan Desa Kalanganyar**

Pertambakan adalah salah satu metode pembudidayaan ikan atau hewan yang hidup di air menggunakan kolam sekat alami yang memiliki unsur utama lumpur. Pada pertambakan umumnya dilakukan pada 2 jenis air yaitu air tawar dan air asin, untuk air tawar produknya seperti: ikan lele, nila, bawal, gurame, dan sebagainya. Untuk air asin produknya antara lain: ikan bandeng, mujaer jawa, udang vanamie, udang windu, udang werus dan ikan laut lain yang bisa dibudidaya. Di tambak

Desa Kalanganyar, Kecamatan Sedati, Kabupaten Sidoarjo mayoritas masyarakat membudidayakan ikan bandeng dan udang sebagai komoditas utama yang dihasilkan sehingga menjadi produk unggulan.

#### **HASIL DAN PEMBAHASAN**

Pada hasil dan pembahasan ini proses pengumpulan data, analisis data, serta perancangan akan dilebur ke dalam metode *design thinking* sesuai pada tahapannya. Berikut adalah paparan perancangan antarmuka aplikasi "Pond Fisheries" dengan menggunakan metode design thinking:

#### *1. Empathize*

Pada tahap ini peneliti mengumpulkan data primer berupa wawancara kepada narasumber terkait dengan pertanyaan seputar permasalahan penjualan produk hasil pertambakan sesuai latar belakang profesi masing-masing narasumber diantaranya:

#### A. Pembudidaya

Mayoritas pembudidaya mengeluhkan rendahnya harga produk panen dikarenakan panjangnya rantai distribusi, serta jika mereka panen besar maka produk panen tidak terserap maksimal dikarenakan pemasaran yang terbatas. B. Pelaku Usaha

Para pelaku usaha mengeluhkan ketersediaan ikan yang tidak menentu dan aksesibilitas jika setiap hari harus memeriksa di tempat penghasil ikan tersebut, serta mahalnya harga ikan di tengkulak akhir sehingga tidak menutup biaya produksi.

#### C. *Expertise Startup*

Dari keempat Expertise di bidang startup diatas menekankan untuk memvalidasi masalah yang ada, kemudian dikelompokkan sesuai dengan jenis permasalahan. Setelah itu, tentukan 1 permasalahan terbesar sehingga bisa diberikan solusi terbaik. Selebihnya adalah perihal teknis bisnis yang akan dijalankan.

## *2. Define*

Data yang telah diperoleh pada tahap *empathize* kemudian dikelompokkan berdasarkan jenis permasalahannya, sehingga diperoleh 4 jenis permasalahan, yaitu: panen, stok ikan, distribusi, serta harga atau transaksi. Kemudian diuraikan menggunakan metode yang telah peneliti sebutkan, diantaranya:

A. Analisis Data

Data tersebut kemudian dianalisis dengan<br>nggunakan metode SWOT (Strength, menggunakan metode SWOT (*Strength, Weakness, Opportunity,* dan *Thread*), sebagai pembanding dengan aplikasi sejenis yang telah *launch* di pasar yaitu aplikasi Agries, Sebuah aplikasi *marketplace* untuk produk hasil tangkapan laut. Hal ini merupakan langkah untuk mengoptimalkan proses perancangan antarmuka aplikasi serta pengimplementasiannya kelak saat sudah diluncurkan. berikut uraian SWOT dari perancangan ini:

*1. Strength*

Mayoritas warga desa kalanganyar berprofesi sebagai petani tambak dengan hasil panen yang melimpah, serta peneliti memiliki pengalaman dan usaha dibidang ini.

*2*. *Weakness*

Sistem penjualan yang belum terstruktur dan kurangnya pengetahuan IOT di kalangan petani tambak di Desa Kalanganyar.

*3. Opportunity*

Memiliki perbedaan pada produk yang ditawarkan, *platform* aplikasi Agries menjual hasil tangkapan laut, sementara Pond Fisheries menjual produk hasil budidaya pertambakan. Sehingga membuat segmentasi pasar baru.

*4. Threat*

Tantangan untuk mensosialisasikan sistem aplikasi ini ke para petani tambak, serta ekspansi Agries dikemudian hari yang akan menyasar produk hasil budidaya.

# B. Produk perancangan

Produk yang dirancang adalah sebuah *prototype* antarmuka interaktif aplikasi *mobile*  untuk penjualan produk panen pertambakan dengan merujuk pada skema *marketplace* yakni pembudidaya sebagai mitra langsung menjualkan produk hasil panennya dengan bantuan *platform* Pond Fisheries sebagai perantara. Berikut adalah alur kerja *platform* Pond Fisheries bagi pembudidaya:

- 1. Memasukkan data pembudidaya kedalam sistem Pond Fisheries.
- 2. Pembudidaya melaporkan produk hasil panennya ke administrator Pond Fisheries.
- 3. Memasukkan data produk panen seperti: jenis, kuantitas, serta lokasi produk.
- 4. Jika ada pesanan masuk otomatis memberi pemberitahuan kepada penjual.
- 5. Jika pembayaran telah masuk maka produk hasil panen siap dikirim.

# C. Fitur aplikasi

Setelah menentukan tujuan aplikasi maka dirancang fitur apa saja yang ditambahkan pada aplikasi. Dengan metode *crazy* 8 menghasilkan daftar kebutuhan pengguna yang nantinya akan diimplementasikan sebagai fitur dalam aplikasi "Pond Fisheries". Berikut adalah fitur-fitur pada aplikasi Pond Fisheries, diantaranya:

- 1. *Online Order*  pemesanan serta pengantaran secara digital sehingga pembeli dapat pesan dari mana saja.
- 2. Sistem *monitoring* stok ikan yang terintegrasi sehingga pengguna bisa memantau ketersediaan produk.
- 3. *Pre Order* konsep pembelian dengan melakukan pemesanan terlebih dahulu dengan uang muka.
- 4. *Continuously Order*  konsep pembelian secara berkala dan rutin (langganan) sehingga konsumen tidak perlu melakukan pemesanan secara berulang.

Setelah penentuan fitur, kemudian dirancang *user journey* untuk memetakan alur pengguna saat menggunakan aplikasi yang nantinya memudahkan peneliti untuk membuat sketsa tampilan di tahap selanjutnya. Berikut adalah *user journey* dari antarmuka aplikasi "Pond Fisheries":

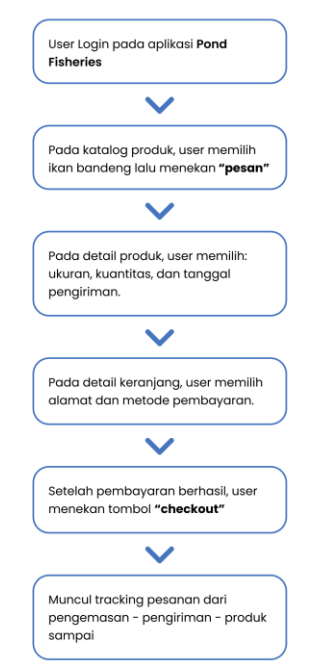

**Gambar 4**. *User journey* aplikasi Pond Fisheries (Sumber: Adi Anshori, 2022).

#### *3. Ideate*

Pada tahap ini peneliti mulai merancang *wireframe* atau sketsa *low fidelity* dari purwarupa aplikasi yang akan dibuat berdasarkan daftar fitur yang telah ditentukan pada tahap sebelumya. Berikut adalah hasil *wireframe* yang telah peneliti rancang:

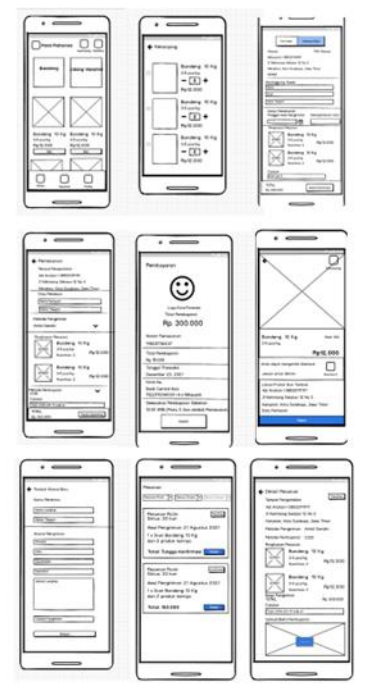

**Gambar 5**. *Wireframe* aplikasi Pond Fisheries (Sumber: Adi Anshori, 2022).

*Wireframe* diatas sudah mencakup keseluruhan fitur serta alur pengguna saat menjalankan aplikasi. Untuk keterangan setiap *screen* akan peneliti jabarkan pada tahap *prototype* dengan rancangan *high fidelity.*

#### *4. Prototype*

Hasil wireframe kemudian digunakan sebagai acuan pembuatan tampilan antarmuka *high fidelity* dengan pengimplementasian warna dan komponen antarmuka. Pada tahap *prototype* telah melalui validasi *prototype* oleh ahli materi dan ahli media untuk memastikan *output* perancangan aplikasi ini sudah sesuai dengan permasalahan yang diangkat oleh peneliti. Validasi *prototype*  oleh ahli materi dan ahli media meliputi empat aspek penilaian, yaitu: identifikasi, aksesibilitas, fitur, dan kelayakan. Validasi oleh ahli materi dan ahli media dinilai oleh Bapak Zaenal Arifin selaku *expertise startup*, hasil penilaian sebagai berikut: **Tabel 1**. Validasi ahli materi dan media

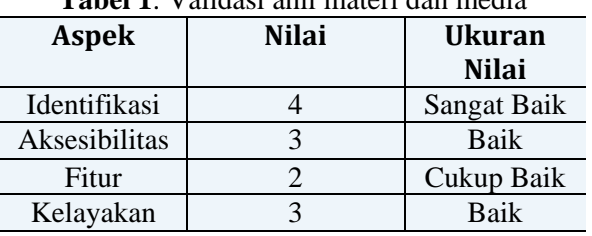

Berikut adalah hasil perancangan tampilan antarmuka aplikasi Pond Fisheries:

#### A. *Splash screen*

*Splashscreen* adalah tampilan awal saat pengguna membuka aplikasi, memuat logo serta grafis pendukung yang berfungsi sebagai *hovering screen* sembari menunggu aplikasi siap dijalankan, berisi logo dari Pond Fisheries sebagai penanda identitas aplikasi. Berikut adalah tampilan *splash screen:*

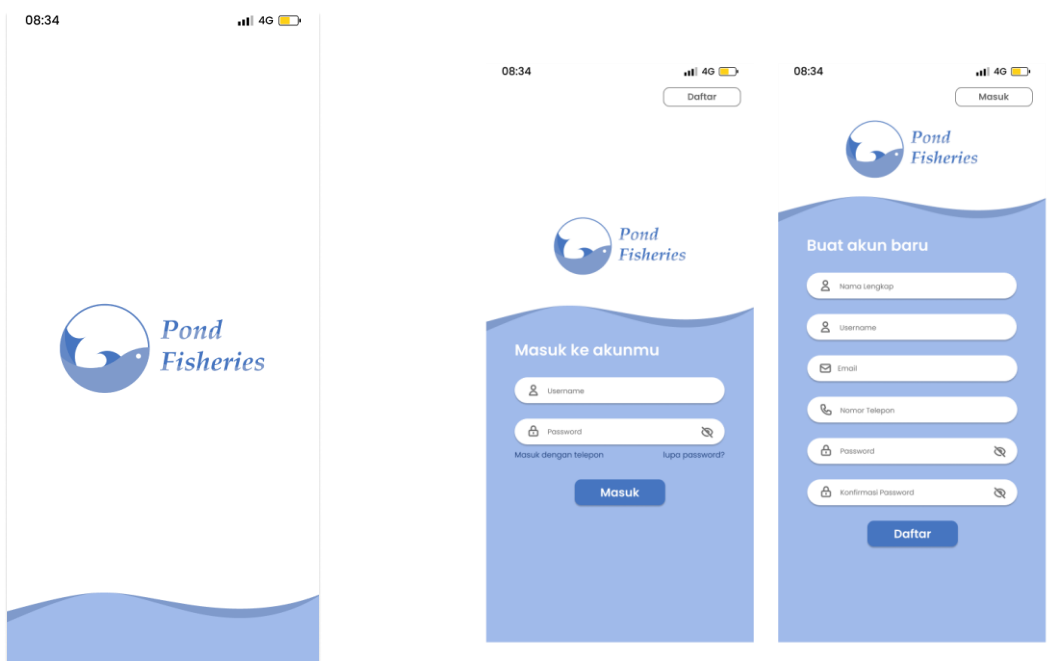

Gambar **7**. Tampilan *login* dan *register* (Sumber: Adi Anshori, 2022).

**Gambar 6**. *Splash screen* (Sumber: Adi Anshori, 2022).

#### B. *Login* **dan Register**

Tampilan *login* berfungsi sebagai sarana untuk memasukkan informasi pengguna yang diperlukan untuk identifikasi akun karena nantinya aplikasi ini akan memuat informasi pengguna seperti: nama, alamat, serta rekening bank. Didalamnya terdapat 2 *form* utama yaitu *form username* serta *form password,* serta ada tombol untuk masuk yang jika ditekan akan mengarahkan pengguna ke tampilan utama aplikasi. Kemudian tampilan *register* berfungsi sebagai *form* pendaftaran bagi pengguna yang belum memiliki akun di aplikasi Pond Fisheries untuk membuat akun baru. Tampilan ini berisi beberapa *form* yang harus diisi dengan data diri dari pengguna diantaranya: *username, email,*  nomor telepon, *password,* dan konfirmasi *password,* serta tombol untuk mendaftarkan data diri tersebut kedalam sistem. Berikut adalah tampilan *Login* dan *Register:*

# C. **Beranda dan Detail Produk**

Beranda adalah tampilan utama pada aplikasi yang memuat fitur utama dari aplikasi tersebut, dalam hal ini beranda Pond Fisheries memuat tentang produk hasil budidaya yang tersedia serta informasi pendukung seperti: gambar produk, nama produk, harga, kuantitas, serta tombol untuk memesan. Selain itu di dalam beranda ini mencantumkan keseluruhan fitur yang memudahkan pengguna untuk mengoperasikan aplikasi Pond Fisheries ini seperti: keranjang, *card*  produk, detail pesanan, serta kolom pencarian produk. Tampilan detail produk terbuka saat pengguna menekan *card* produk, memuat informasi dari produk yang dipilih seperti: gambar produk, kuantitas, ukuran, stok, dan lokasi produk, serta tombol pesan untuk melakukan pesanan pada

produk tersebut. Berikut adalah tampilan beranda dan detail produk:

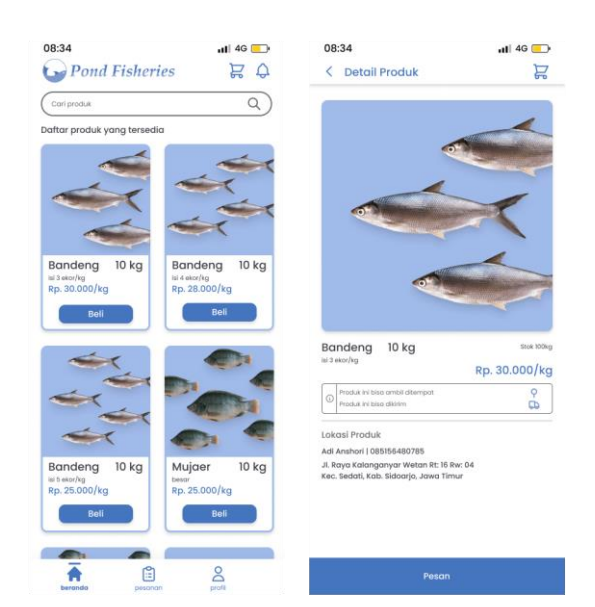

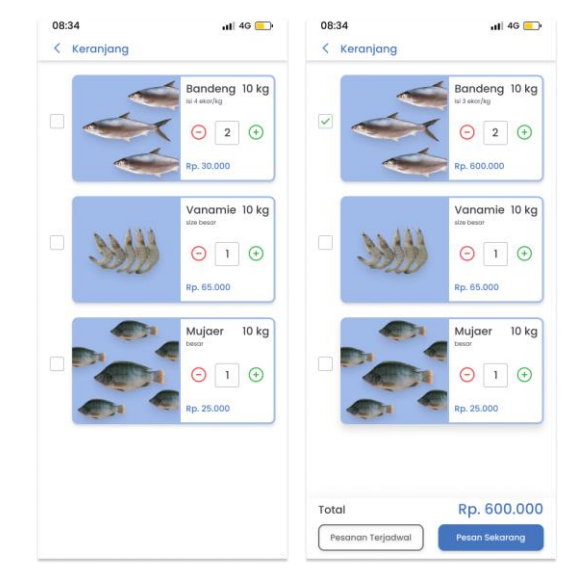

Gambar **9**. Tampilan keranjang (Sumber: Adi Anshori, 2022).

Gambar **8**. Tampilan beranda dan detail produk (Sumber: Adi Anshori, 2022).

#### D. **Keranjang**

Keranjang merupakan tempat produk yang dipesan namun belum dibayar, didalamnya terdapat *card* informasi mengenai produk seperti: nama produk, kuantitas, dan harga. Ditampilan ini *user* dapat menambahkan kuantitas produk secara substantif kelipatan dari kuantitas produk yang ditawarkan di beranda. Selain itu, disediakan checkbox yang memberikan kemudahan bagi pengguna untuk memilih produk mana yang akan di-*check out*. Kemudian jumlah harga dari setiap produk akan terakumulasi dan muncul tombol untuk pesan. Berikut adalah tampilan keranjang:

#### E. **Pesanan**

Tampilan pesanan berfungsi sebagai tempat menyimpan *card* yang berisi riwayat pesanan pengguna berisi keterangan pesanan seperti: nomor order, tanggal pemesanan, daftar produk, serta jumlah biaya. Dilengkapi dengan fitur untuk menyaring informasi card berdasarkan jenis dan status pesanan. Jenis pesanan dibagi menjadi dua yakni pesanan dan pesanan rutin. Berikut adalah tampilan pesanan:

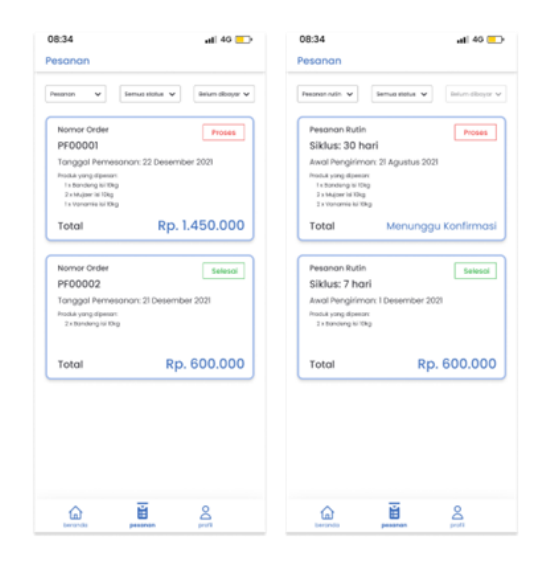

Gambar **10**. Tampilan pesanan (Sumber: Adi Anshori, 2022).

#### F. **Detail Pesanan**

Tampilan detail pesanan akan muncul saat card di halaman pesanan ditekan, berfungsi sebagai informasi lebih lengkap di dalam pesanan tersebut seperti: status, metode pembayaran, metode pengiriman, ringkasan pesanan, jumlah biaya pembayaran, serta bukti pembayaran. Selain itu didalam detail pesanan ini dibagi menjadi 2 jenis berdasarkan metode pengiriman yang dipilih, jika pengiriman diantar maka akan muncul alamat dari pemesan, jika pengiriman ambil sendiri maka tertera alamat tempat produk tersebut tersedia. Berikut adalah tampilan dari detail pesanan:

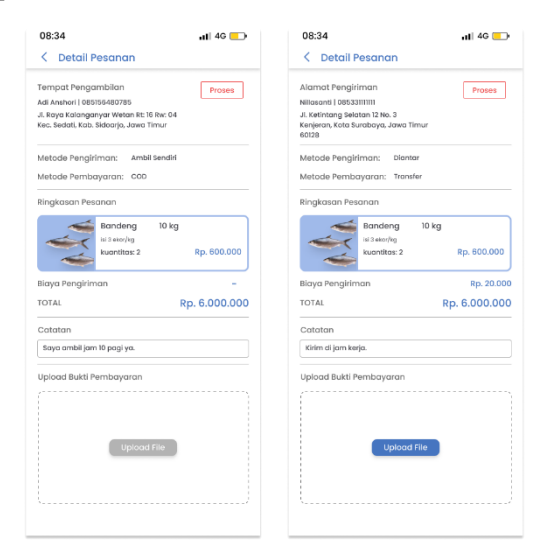

Gambar **11**. Tampilan detail pesanan (Sumber: Adi Anshori, 2022).

#### *G.* **Pesanan Terjadwal**

Pesanan terjadwal merupakan salah satu layanan di dalam aplikasi Pond Fisheries yang berfungsi untuk menjadwalkan pemesanan jauh hari atau setiap waktu tertentu sehingga memudahkan untuk konsumen pelaku usaha yang membutuhkan produk tetap setiap periode produksinya. Didalam pesanan terjadwal memiliki 2 jenis layanan yakni *pre-order* dan pesanan rutin. *Pre-order* adalah layanan pemesanan produk untuk tanggal tertentu agar memastikan stok produk tersedia pada saat tanggal yang telah ditentukan. Kemudian pesanan terjadwal adalah layanan pemesanan produk yang berulang dari tanggal, jenis, maupun kuantitas produknya agar

tidak perlu melakukan alur pemesanan berulang kali melalui aplikasi namun hanya akan dikirimkan tagihan pembayaran setiap periode pengiriman produk. Berikut adalah tampilan

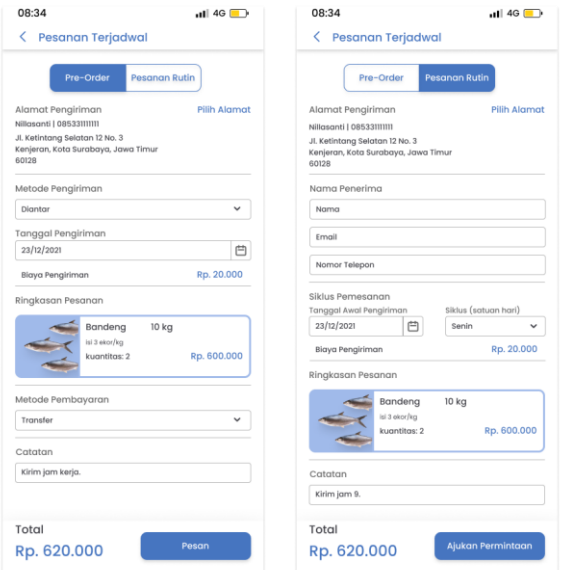

pesanan terjadwal:

Gambar **12**. Tampilan pesanan terjadwal (Sumber: Adi Anshori, 2022).

## H. **Alamat**

Alamat merupakan fitur yang dibutuhkan oleh aplikasi untuk mengetahui lokasi pengiriman maupun pengambilan produk, alamat bisa ditambahkan secara manual maupun dari lokasi *GPS* pengguna saat mengakses aplikasi Pond Fisheries. Didalamnya pengguna dapat menambahkan, mengatur, maupun mengubah alamat. Berikut adalah tampilan alamat:

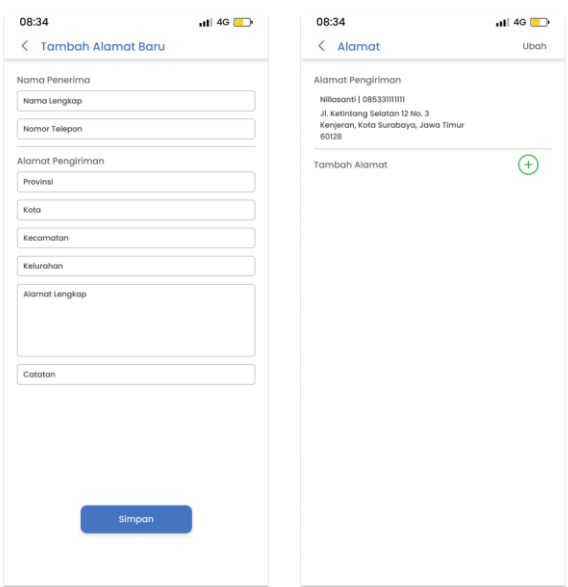

Gambar **19**. Tampilan alamat (Sumber: Adi Anshori, 2022).

#### *I. Checkout*

*Checkout* adalah halaman akhir dalam pemesanan yang berfungsi untuk memastikan informasi pesanan sudah sesuai. Didalamnya berisi informasi pesanan seperti metode pengiriman, alamat, ringkasan pesanan, dan metode pembayaran. Selain itu, di halaman ini tersedia tombol pemesanan serta mencantumkan jumlah biaya yang harus dibayarkan. Jika tombol ditekan akan mengarah ke halaman pembayaran. Berikut tampilan *Checkout:*

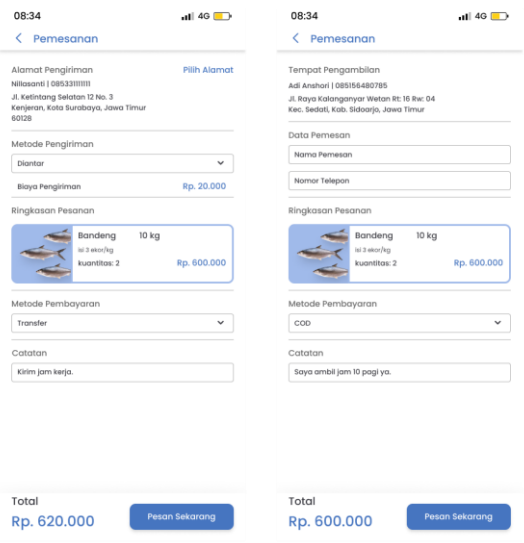

#### Gambar **13**. Tampilan *checkout* (Sumber: Adi Anshori, 2022).

#### J. **Pembayaran**

Tampilan pembayaran berfungsi sebagai *receipt* atau nota dari biaya yang harus dibayarkan pengguna untuk produk yang dipesan. Didalamnya berisi informasi seperti total yang harus dibayarkan, nomor pemesanan, tanggal transaksi, nomor rekening yang dituju, serta batas waktu untuk segera menyelesaikan pembayaran. Ketika pengguna sudah menyelesaikan pembayaran, maka halaman ini bisa ditutup dengan menekan tombol selesai dan pesanan akan masuk kedalam sistem aplikasi yang kemudian akan segera diproses. Berikut tampilan pembayaran:

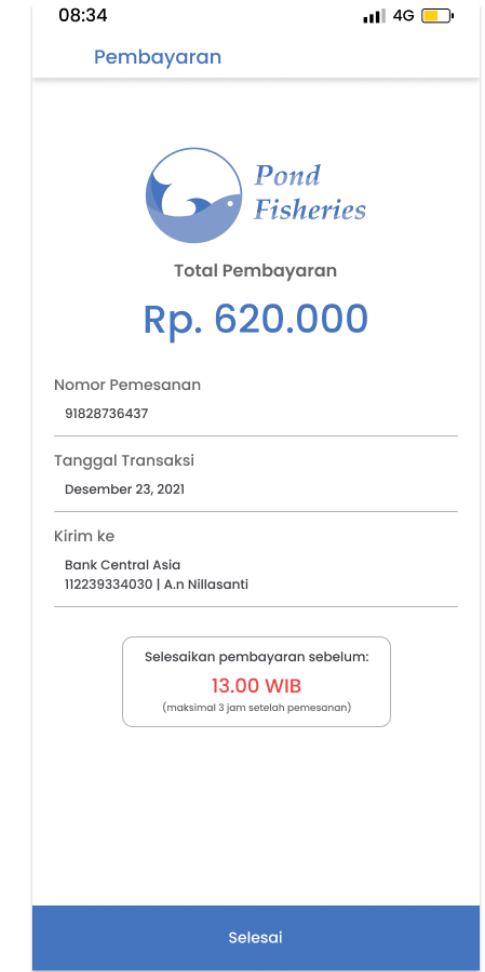

Gambar **14**. Tampilan pembayaran (Sumber: Adi Anshori, 2022).

## *5. Testing*

Pada tahap testing peneliti melakukan validasi produk dengan meminta penilaian narasumber yakni *stakeholder* pertambakan seperti pembudidaya, penjual ikan, serta pengusaha olahan ikan. Dengan ukuran penilaian yang tertera pada tabel dibawah ini:

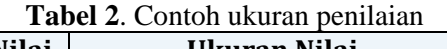

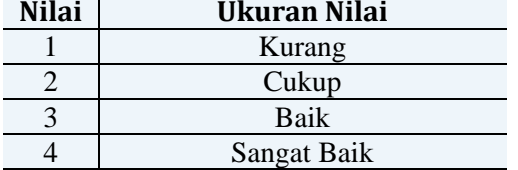

Untuk melakukan penilaian peneliti menggunakan *google form* untuk merangkum jawaban dari para narasumber dengan menunjukkan uji coba *prototype* aplikasi Pond Fisheries. setelah itu narasumber akan memberikan nilai berdasarkan aspek penilaian, meliputi: (1) Identifikasi, yaitu mengenali jenis aplikasi berdasarkan tampilan yang disajikan; (2) Aksesibilitas, yaitu alur tampilan pada aplikasi untuk menyelesaikan pesanan; (3) Fitur, yaitu kesesuaian dan kelengkapan layanan aplikasi; (4) Kelayakan, yaitu isi informasi dan konten visual di dalam aplikasi. Berikut adalah hasil penilaian *prototype* aplikasi Pond Fisheries:

# **Tabel 3.** Hasil penilaian validasi *Prototype* aplikasi Pond Fisheries

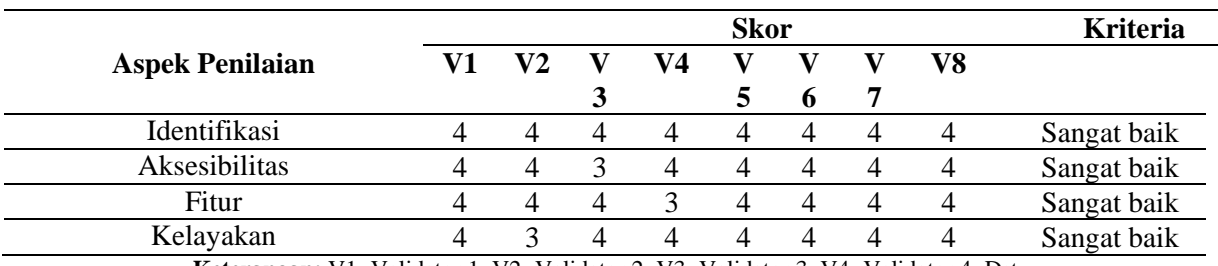

**Keterangan:** V1=Validator 1; V2=Validator 2; V3=Validator 3; V4=Validator 4; Dst.

#### **SIMPULAN DAN SARAN**

Berdasarkan hasil pembahasan diatas dapat disimpulkan bahwa rancangan tampilan antarmuka aplikasi Pond Fisheries merupakan rancangan aplikasi *mobile* penjualan produk hasil panen pertambakan yang memiliki berbagai fitur untuk mendukung penjualan serta membantu pengguna untuk menemukan produk pertambakan yang mereka inginkan. Harapannya rancangan ini dapat diimplementasikan sehingga menjadi produk aplikasi jadi yang berguna untuk meningkatkan perekonomian masyarakat lingkup pertambakan sekaligus *stakeholder* didalamnya.

Selain itu hasil rancangan tampilan antarmuka aplikasi Pond Fisheries ini dapat menjadi referensi sekaligus motivasi untuk mahasiswa program studi Desain Komunikasi Visual dalam menulis karya ilmiah tentang perancangan aplikasi *mobile* penjualan produk. Saran mengenai perancangan ini kedepannya adalah dalam pembuatan rancangan membutuhkan survey lebih mendalam untuk mengetahui dan memetakan kebutuhan pengguna agar produk rancangan yang dihasilkan lebih maksimal, serta perlu dilakukan pengembangan dari segi tampilan serta isi konten di dalamnya agar sesuai dengan kebutuhan pengguna.

#### **REFERENSI**

- Alatas, H. (2013). Responsive Web Design dengan PHP dan Bootstrap. *LokoMedia*, *1*(3), 1–231.
- Banerjee, P. (2004). About Face 2.0: The Essentials of Interaction Design: Alan Cooper and Robert Reimann Published by John Wiley & Sons, 2003, 576 pp, ISBN 0764526413. *Information Visualization*, *3*(3), 223–225. https://doi.org/10.1057/palgrave.ivs.950 0066
- Ferreira, V. G., & Canedo, E. D. (2020). Design sprint in classroom: exploring new active learning tools for projectbased learning approach. *Journal of*

*Ambient Intelligence and Humanized Computing*, *11*(3), 1191–1212. https://doi.org/10.1007/s12652-019- 01285-3

- Joo, H. (2017). A study on understanding of UI and UX, and understanding of design according to user interface change. *International Journal of Applied Engineering Research*, *12*(20), 9931– 9935.
- Kurnianto, P. (2021). PURWARUPA PERANCANGAN MOBILE APP "LECIS" (LECTURE INFORMATION SYSTEM) UNTUK MAHASISWA. *Barik*, *2*(2), 239–257. https://ejournal.unesa.ac.id/index.php/J DKV/
- Lazuardi, M. L., & Sukoco, I. (2019). Design Thinking David Kelley & Tim Brown: Otak Dibalik Penciptaan Aplikasi Gojek. *Organum: Jurnal Saintifik Manajemen Dan Akuntansi*, *2*(1), 1–11. https://doi.org/10.35138/organum.v2i1.5 1
- Monica, M., & Luzar, L. C. (2011). Efek Warna dalam Dunia Desain dan Periklanan. *Humaniora*, *2*(2), 1084. https://doi.org/10.21512/humaniora.v2i2 .3158
- Rusanty, D. A., Tolle, H., & Fanani, L. (2019). *Perancangan User Experience Aplikasi Mobile Lelenesia (Marketplace Penjualan Lele) Menggunakan Metode Design Thinking* (Vol. 3, Issue 11). http://j-ptiik.ub.ac.id
- Sugiyono, D. (2010). Memahami penelitian kualitatif.
- Wasil, A. (2020). *Petunjuk Memulai UX dari NOL*